# Installation von Debian GNU/Linux 12 (Bookworm) auf dem PC "vax"

(Stand: 12. April 2024)

## 1 Erstellen eines bootbaren Debian-Netinstall-USB-Sticks (8. Juli 2023)

- 1. Herunterladen des Mini-CD-Images  $\boxed{\text{mini.iso}}$  aus dem Verzeichnis  $\boxed{\text{netboot}}$ von http://ftp.de.debian.org/debian/dists/bookworm/main/installer-i386/current/images
- 2. USB-Stick reinstecken
- 3. Herausfinden, unter welchem Device /dev/sdX der USB-Stick angesprochen wird  $(X \triangleq a, b, c \ldots,$  beispielsweise  $\sqrt{\frac{dev/sdb}{b}}$  beim PC "vax")
	- \$ lsblk -p
- 4. # cat mini.iso >  $/\text{dev/sdX}$
- 5. # sync
- 6. USB-Stick entfernen

### 2 Festplatte und Partitionen (22. Dezember 2012)

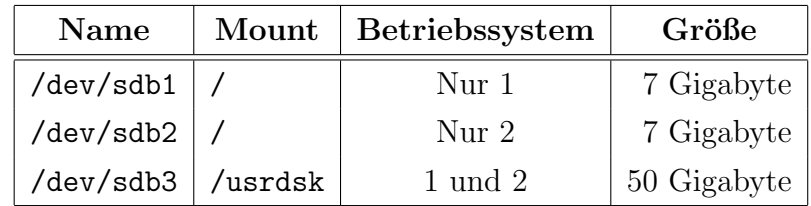

### 3 Installation des Debian-Standardsystems

(11. Juli 2023)

- 1. BIOS (<F2>): "Booten von USB-Stick" einstellen
- 2. Booten mit schreibgeschutztem Debian-Netinstall-USB-Stick ¨
- 3. Advanced options  $>$  **<RETURN>**
- 4. Expert install <RETURN>
- 5. Choose language <RETURN>
- 6. German Deutsch  $\kappa$ ETURN> (Language)
- 7. Deutschland <RETURN> (Land oder Gebiet)
- 8. Deutschland de DE.UTF-8 <RETURN> (Land, das zur Bestimmung des Standard-Gebietsschemas verwendet wird)
- $9.$  de DE
- 10. <LEERTASTE>
- 11. de DE@euro
- 12. <LEERTASTE>
- 13. <TAB>
- 14. Weiter <RETURN> (Zusätzliche Gebietsschemata)
- 15. de DE.UTF-8 <RETURN> (System-Gebietsschema)
- 16. Tastatur konfigurieren <RETURN>
- 17. Deutsch <RETURN> (W¨ahlen Sie das Layout der Tastatur aus)
- 18. Netzwerk-Hardware erkennen <**RETURN>**
- 19. Nein  $\kappa$ ETURN> (Fehlende Firmware von Wechseldatenträger laden?)
- 20. Netzwerk einrichten <RETURN>
- 21. Nein <RETURN> (Netzwerk automatisch einrichten?)
- 22. 192.168.2.12<RETURN> (IP-Adresse)
- 23. <RETURN> (Netzmaske: 255.255.255.0)
- 24. <RETURN> (Gateway: 192.168.2.1)
- 25. <RETURN> (Adresse des DNS-Servers: 192.168.2.1)
- 26. Ja  $\kappa$ ETURN> (Sind diese Informationen richtig?)
- 27. <RETURN> (Wartezeit in Sekunden für Erkennung einer Verbindung: 3)
- 28. <RETURN> (Rechnername: vax)
- 29. <RETURN> (Domain-Name: fritz.box)
- 30. Spiegelserver für das Debian-Archiv wählen  $\kappa$ RETURN>

- 31. http <RETURN> (Protokoll für Datei-Downloads)
- 32. Deutschland <RETURN> (Land des Debian-Archiv-Spiegelservers)
- 33. deb.debian.org <RETURN> (Debian-Archiv-Spiegelserver)
- 34. <RETURN> (HTTP-Proxy-Daten)
- 35. bookworm Stable <RETURN> (Diese Version von Debian installieren)
- 36. Installer-Komponenten herunterladen <RETURN>
- 37. <TAB>
- 38. Weiter <RETURN> (Zu ladende Installer-Komponenten)
- 39. Benutzer und Passwörter einrichten <RETURN>
- 40. Ja <RETURN> (root das Anmelden erlauben?)
- 41. Root-Passwort eingeben
- 42. Root-Passwort nochmal eingeben
- 43. Ja <RETURN> (Soll jetzt ein normales Benutzerkonto erstellt werden?)
- 44. jmh<RETURN> (Vollständiger Name des neuen Benutzers)
- 45. <RETURN> (Benutzername für Ihr Konto: jmh)
- 46. Passwort eingeben
- 47. Passwort nochmal eingeben
- 48. Uhr einstellen <RETURN>
- 49. Ja <RETURN> (Die Uhr mittels NTP einstellen?)
- 50. <RETURN> (Zu verwendender NTP-Server: 0.debian.pool.ntp.org)
- 51. Europe/Berlin <RETURN> (W¨ahlen Sie Ihre Zeitzone)
- 52. Festplatten erkennen <RETURN>
- 53. Festplatten partitionieren <RETURN>
- 54. Manuell <RETURN> (Partitionierungsmethode)
- 55. sdb:  $Nr$ . 1 primär 7.0  $\overline{GB}$  ext4 <RETURN>
- 56. Nicht benutzen <RETURN> (Benutzen als)
- 57. Ext4-Journaling-Dateisystem <RETURN> (Zweck der Partition)
- 58. nein, vorhandene Daten erhalten <RETURN> (Partition formatieren)
- 59. Keiner <RETURN> (Einbindungspunkt)
- 60.  $\vert$  /  $\vert$  Das Wurzeldateisystem  $\vert$  RETURN> (Einbindungspunkt für diese Partition)
- 61. Anlegen der Partition beenden <RETURN>
- 62. sdb:  $Nr.$  3 primär 50.0 GB ext4  $KRETURN$
- 63. Nicht benutzen **<RETURN>** (Benutzen als)
- 64. Ext4-Journaling-Dateisystem <RETURN> (Zweck der Partition)
- 65. Keiner <RETURN> (Einbindungspunkt)
- 66. Von Hand angeben <RETURN> (Einbindungspunkt fur diese Partition) ¨
- 67. /usrdsk<RETURN> (Einbindungspunkt für diese Partition)
- 68. Anlegen der Partition beenden <RETURN>
- 69. Partitionierung beenden und Anderungen übernehmen  $k$ RETURN>
- 70. Nein <**RETURN>** (Möchten Sie zum Partitionierungsmenu zurückkehren?)
- 71.  $Ja$  **RETURN>** (Anderungen auf die Festplatten schreiben?)
- 72. Basissystem installieren <RETURN>
- 73. linux-image-686-pae <RETURN> (Zu installierender Kernel)
- 74. generisch: alle verfügbaren Treiber einbinden **<RETURN>** (In die initrd aufzunehmende Treiber)
- 75. Paketmanager konfigurieren <RETURN>
- 76. Ja <RETURN> (Nicht-freie Firmware verwenden?)
- 77. Ja <RETURN> ("Non-free"-Software verwenden?)
- 78. Nein <RETURN> (Paketdepots fur Quellpakete in APT aktivieren?) ¨
- 79. <TAB>
- 80. Weiter <RETURN> (Zu verwendende Dienste)
- 81. Software auswählen und installieren <RETURN>
- 82. Keine automatischen Updates <RETURN>
- 83. Ja  $\kappa$ ETURN> (An der Paketverwendungserfassung teilnehmen?)
- 84. Debian desktop environment
- 85. <LEERTASTE>
- 86. GNOME
- 87. <LEERTASTE>
- 88. <TAB>
- 89. Weiter <RETURN> (Softwareauswahl: Nur Standard-Systemwerkzeuge!)
- 90. Den GRUB-Bootloader installieren <RETURN>
- 91.  $Ja$  **<RETURN>** (os-prober automatisch ausführen, um andere Betriebssysteme zu erkennen?)
- 92.  $Ja$  **<br/>KRETURN>** (Den GRUB-Bootloader auf Ihrem primären Laufwerk installieren?)
- 93. /dev/sdb <RETURN> (Gerät für die Bootloader-Installation)
- 94. Installation abschließen <RETURN>
- 95.  $\sqrt{Ja}$  <RETURN> (Ist die Systemzeit auf UTC gesetzt?)
- 96. Debian-Netinstall-USB-Stick entfernen
- 97. Weiter <RETURN> (Installation abgeschlossen)

### 4 Konfiguration des Debian-Standardsystems

(11. Juli 2023)

- 1. BIOS (<F2>): "Booten von Festplatte" einstellen
- 2. Erstes Booten mit GRUB

#### 4.1 Einbinden der /home-Daten (11. Juli 2023)

- 3. Als root anmelden
- 4. # cd /
- 5. # ln -s /usrdsk/datdsk
- 6. # ln -s /usrdsk/bckdsk
- 7. # cd /home
- 8. # cp -dpR jmh /usrdsk/home/jmh
- 9.  $\#$  cd /
- 10. # rm -rf /home
- 11. # ln -s /usrdsk/home

#### 4.2 Benutzerkonten erstellen (11. Juli 2023)

- 12. # addgroup --gid 1407 brauser
- 13. # adduser --no-create-home --uid 1407 --ingroup brauser brauser
- 14. UNIX-Passwort eingeben
- 15. UNIX-Passwort nochmal eingeben
- 16. brauser<RETURN> (Vollständiger Name)
- 17. <RETURN> (Zimmernummer)
- 18. <RETURN> (Telefon geschäftlich)
- 19. <RETURN> (Telefon privat)
- 20. <RETURN> (Sonstiges)
- 21. J<RETURN> (Sind die Informationen korrekt?)
- 22. # adduser jmh sudo
- 23. # adduser brauser audio
- 24. # adduser brauser video
- 25. # exit

### 5 Installation von X-Windows, Emacs und Alsa

(11. Juli 2023)

- 1. Als root anmelden
- 2. # apt-get update
- 3. # apt-get install aptitude
- 4. J<RETURN> (M¨ochten Sie fortfahren?)
- 5. # aptitude
- 6. <Strg-T> (Aktivieren oder deaktivieren des Menüs)
- 7. Optionen
- 8. Einstellungen <RETURN>
- 9. [X] Empfohlene Pakete automatisch installieren

10. <LEERTASTE>

- 11. q (Beenden)
- 12. u (Die Liste der verfugbaren Pakete aktualisieren) ¨
- 13. U (Alle veralteten Pakete zum Aktualisieren markieren)
- 14. / (Suchen)
- 15. xorg<RETURN>
- 16. n (Die letzte Suche wiederholen, bis xorg gefunden ist.)
- 17. + (Ein Paket installieren oder aktualisieren bzw. nicht mehr zuruckhalten) ¨
- 18. / (Suchen)
- 19. xserver-xorg-video-intel<RETURN>
- 20. + (Ein Paket installieren oder aktualisieren bzw. nicht mehr zuruckhalten) ¨
- 21. / (Suchen)
- 22. xli<RETURN> (Vor xloadimage)
- 23. n (Die letzte Suche wiederholen, bis xli gefunden ist.)
- 24. + (Ein Paket installieren oder aktualisieren bzw. nicht mehr zuruckhalten) ¨
- 25. / (Suchen)
- 26. xosview<RETURN>
- $27. +$  (Ein Paket installieren oder aktualisieren bzw. nicht mehr zurückhalten)
- 28. / (Suchen)
- 29. rxvt-unicode<RETURN>
- 30. + (Ein Paket installieren oder aktualisieren bzw. nicht mehr zuruckhalten) ¨
- 31. / (Suchen)
- 32. icewm<RETURN>
- 33. + (Ein Paket installieren oder aktualisieren bzw. nicht mehr zuruckhalten) ¨
- 34. / (Suchen)
- 35. xscreensaver<RETURN>
- 36. + (Ein Paket installieren oder aktualisieren bzw. nicht mehr zuruckhalten) ¨
- 37. / (Suchen)
- 38. lightdm<RETURN> (Vor lightdm-autologin-greeter)
- 39. n (Die letzte Suche wiederholen, bis lightdm gefunden ist.)
- 40. + (Ein Paket installieren oder aktualisieren bzw. nicht mehr zuruckhalten) ¨
- 41. / (Suchen)
- 42. emacs<RETURN> (Vor emacs-bin-common)
- 43. n (Die letzte Suche wiederholen, bis emacs gefunden ist.)
- 44. + (Ein Paket installieren oder aktualisieren bzw. nicht mehr zuruckhalten) ¨
- 45. / (Suchen)
- 46. alsa-utils<RETURN>
- 47. + (Ein Paket installieren oder aktualisieren bzw. nicht mehr zuruckhalten) ¨
- 48.  $g$  (Alle ausstehenden (De-)Installationen und Aktualisierungen durchführen)
- 49. g (Alle ausstehenden (De-)Installationen und Aktualisierungen durchfuhren) ¨
- 50. <RETURN> (Fortsetzen)
- 51. f<RETURN> (Vergessen, welche Pakete "neu" sind: 'f' fur "forget") ¨
- 52. q (Beenden)
- 53.  $Ja$  **kRETURN>** (Aptitude wirklich beenden?)
- 54. # dpkg-reconfigure grub-pc
- 55. <RETURN> (Linux-Befehlszeile)
- 56. <RETURN> (Standard-Befehlszeile für Linux: quiet)
- 57. Ja  $\kappa$ ETURN> (Automatisch os-prober ausführen, um andere Betriebssysteme zu erkennen?)
- 58. <TAB>
- 59.  $\overline{OR}$  **KRETURN>** (Geräte für die GRUB-Installation)
- 60. # dpkg-reconfigure keyboard-configuration
- 61. Generische PC-Tastatur mit 102 Tasten <RETURN> (Tastaturmodell)
- 62. Deutsch Deutsch (ohne Akzenttasten)  $\kappa$ ETURN> (Tastaturbelegung)
- 63. Alt rechts (AltGr) <RETURN> (Taste, die als AltGr fungieren soll)
- 64. Keine Compose-Taste <RETURN> (Compose-Taste)
- 65.  $Ja$  **KRETURN>** (Strg+Alt+Zurück verwenden, um den X-Server zu beenden?)
- 66. # reboot

### 6 Installation von Standard-Anwendungen

(11. Juli 2023)

Mit aptitude zu installierende Debian-Pakete:

- 1. avahi-daemon (Findet Netzwerk-Drucker)
- 2. chromium-l10n
- 3. chromium-sandbox
- 4. cups (Vor cups-browsed)
- 5. cups-browsed
- 6.  $cups-bsd$
- 7. curl (Vor cutycapt)
- 8. ding (Nach dictzip)
- 9. enscript (Zum Ausdrucken von eMails)
- 10.  $exim4$
- 11. fetchmail
- 12. firefox-esr-l10n-de
- 13. firmware-realtek
- 14. foomatic-db-compressed-ppds
- 15. foomatic-db-engine
- 16. fortunes-de
- 17. genisoimage
- 18.  $|htop$
- 19. lm-sensors
- 20. mutt
- $21.$  ncal
- 22. ntfs-3g (Zum Einbinden von NTFS-Externen)
- 23.  $n$ tpsec
- 24.  $\vert$ numlockx
- 25. openssh-server
- 26.  $p$ locate
- 27. polkitd (Erlaubt User das Runterfahren des PCs)
- 28. rsync
- 29.  $\sqrt{\text{sub}}$
- 30. tidy (Vor tightvnc-java; zum Testen von HTML-Dateien)
- $31.$  tnftp
- $32.$  trans-de-en
- 33.  $|$ unzip $|$
- 34.  $\vert$ zip
- 35. w3m (Textbasierter Browser)
- $36. \vert \text{wodim} \vert$
- 37. xscreensaver-data-extra
- 38. xscreensaver-gl
- 39. xscreensaver-gl-extra
- 40. xscreensaver-screensaver-bsod
- 41. xsensors

### 6.1 Konfiguration von  $lm$ -sensors  $(11. Juli 2023)$

sensors-detect als root starten:

- 1. Alle Fragen bis auf die letzte mit <RETURN> beantworten
- 2. yes<RETURN> (Do you want to add these lines automatically to /etc/modules?)

## 7 Installation von Programmier-Anwendungen

```
(11. Juli 2023)
```
Mit aptitude zu installierende Debian-Pakete:

- 1. fonts-freefont-otf 2. fpc (Pascal-Compiler) 3. gcc 4. gfortran
- 5. git (Nach giggle-terminal-view-plugin)
- 6.  $|$ gnat
- 7. make (Nach mahonia)
- 8.  $octave-dev$
- $9.$  octave-io
- 10.  $octave-optim$
- 11.  $octave-signal$
- 12. sloccount
- 13.  $xmaxima$

## 8 Installation von Office-Anwendungen (11. Juli 2023)

Mit aptitude zu installierende Debian-Pakete:

- 1.  $fig2dev$
- 2.  $\boxed{\text{gv}}$  (Vor halibut)
- 3. inkscape
- 4. libreoffice (Nach librem5-tweaks)
- 5. libreoffice-l10n-de
- 6. pdftk-java (Zum Bearbeiten von PDF-Dateien)
- 7. psutils (Zum Bearbeiten von PS-Dateien)
- 8. texlive-fonts-recommended
- 9. texlive-lang-german
- 10. texlive-latex-recommended
- 11. texlive-music
- 12. texlive-pictures
- 13.  $xfig$
- 14. | xournal (Für das Schreiben von Anmerkungen in PDF-Dateien)
- 15.  $xpdf$

## 9 Installation von Multimedia-Anwendungen

(11. Juli 2023)

Mit aptitude zu installierende Debian-Pakete:

- 1. audacious (MP3-Player)
- 2.  $audacity$  (Tonstudio)
- 3. cdparanoia
- 4. espeak
- 5. ffmpeg (Nach fbtv)
- 6.  $\left| \text{gimp} \right|$  (Vor gimp-cbmplugs)
- 7. gtkpod (Vor gtkpod-data)
- 8. hydrogen (Vor hydrogen-data)
- 9. hydrogen-drumkits
- 10. imagemagick
- 11.  $\boxed{\text{1ame}}$  (Nach lakai)
- 12. mpg123
- 13. mplayer
- 14.  $osmosis$
- 15. python3-mutagen (Fur das Schreiben von ID3-Tags in MP3-Dateien) ¨
- 16. qrencode
- 17.  $\vert$ qtqr
- 18. simple-scan
- 19. smpeg-plaympeg
- 20. sox (Nach soundstretch)
- 21. sweethome3d
- 22. timidity
- 23.  $x$ planet
- 24. xplanet-images
- $25.$  xsane

## 10 Installation lokaler Debian-Pakete (11. Juli 2023)

- 1. Als root anmelden
- 2. # cd /home/jmh/etc/Archiv
- 3. # dpkg -i mfc7360nlpr-2.1.0-1.i386.deb
- 4. # dpkg -i cupswrapperMFC7360N-2.0.4-2.i386.deb
- 5. # exit

### 11 Finale Konfiguration des Debian-Systems

#### 11.1 Konfiguration des Netzwerks (11. Juli 2023)

- 1. Als root anmelden
- 2. # cd /etc
- 3. # mv hosts hosts.orig
- 4. # cp /home/jmh/etc/pc/vax/hosts .
- 5. # chmod u+w hosts
- 6. # mv hosts.allow hosts.allow.orig
- 7. # cp /home/jmh/etc/pc/vax/hosts.allow .
- 8. # chmod u+w hosts.allow
- 9. # mv hosts.deny hosts.deny.orig
- 10. # cp /home/jmh/etc/pc/vax/hosts.deny .
- 11. # chmod u+w hosts.deny

#### 11.2 Konfiguration für USB-Speicher  $(11.3)$ uli 2023)

- 12.  $\#$  cd /media
- 13. # mkdir stick0
- 14. # mkdir stick1
- 15. # mkdir externe0
- 16. # mkdir externe1
- 17. # ln -s stick0 stick
- 18. # ln -s externe0 externe
- 19. # cd /
- 20. # ln -s /media/stick USB-Stick
- 21. # ln -s /media/stick1 Stick
- 22. # ln -s /media/externe Externe
- 23. # ln -s /media/externe1 Zweite Externe
- 24. # cd /etc
- 25. # mv fstab fstab.orig
- 26. # cp /home/jmh/etc/pc/vax/fstab .
- 27. # chmod u+w fstab

#### 11.3 Konfiguration von lightdm (11. Juli 2023)

- 28. # cd /etc/lightdm
- 29. # mv lightdm.conf lightdm.conf.orig
- 30. # cp /home/jmh/etc/pc/vax/lightdm/lightdm.conf .
- 31. # chmod u+w lightdm.conf
- 32. # mv lightdm-gtk-greeter.conf lightdm-gtk-greeter.conf.orig
- 33. # cp /home/jmh/etc/pc/vax/lightdm/lightdm-gtk-greeter.conf .
- 34. # chmod u+w lightdm-gtk-greeter.conf
- 35. # mv users.conf users.conf.orig
- 36. # cp /home/jmh/etc/pc/vax/lightdm/users.conf .
- 37. # chmod u+w users.conf
- 38. # exit

### 12 Aktualisieren der locate-Datenbank (11. Juli 2023)

- 1. Als root anmelden
- 2. # aptitude ; aptitude autoclean
- 3. u (Die Liste der verfugbaren Pakete aktualisieren) ¨
- 4. U (Alle veralteten Pakete zum Aktualisieren markieren)
- 5.  $g$  (Alle ausstehenden (De-)Installationen und Aktualisierungen durchführen)
- 6.  $g$  (Alle ausstehenden (De-)Installationen und Aktualisierungen durchführen)
- 7. <RETURN> (Fortsetzen)
- 8. f<RETURN> (Vergessen, welche Pakete "neu" sind: 'f' für "forget")
- 9. q (Beenden)
- 10. Ja <RETURN> (Aptitude wirklich beenden?)
- 11. # updatedb
- 12. # reboot